Google Classroom can be accessed by searching for 'Google Classroom' on a web browser and the pupils will be prompted to input their school username.

(\_\_\_\_\_@thedeantrustmoodle.org) and school password. All pupils should already know this information.

All subjects will be uploading lessons and work onto a Google Classroom for their subjects. There will be an individual Google Classroom for each subject and your child will need to access these. A reminder of the individual classroom codes can be found above.

## How to see your work for the day:

When you log onto Google Classroom, you can select 'Calendar' at the top:

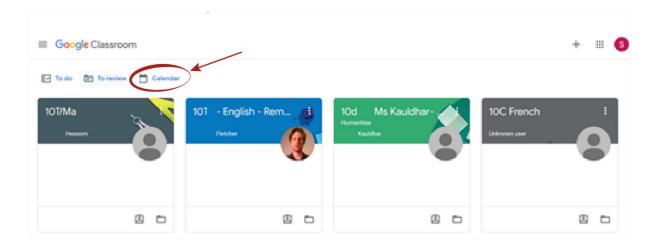

You will then have easy access to all of your work for the day, and for the week:

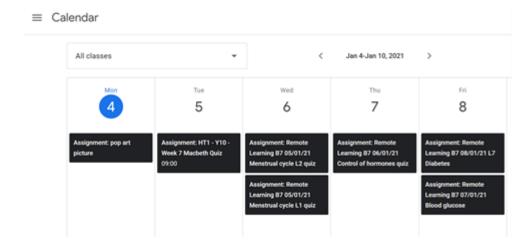

On your calendar, you will know whether a lesson will be delivered 'live' via a Google Meet link because the Assignment title will be 'LIVE' and there will be a Google Meet link in the instructions.

If you have any questions, please ask them on your Form Group Google Classrooms. Your form tutors will be logging on each day and you will be able to interact via this.

https://www.youtube.com/watch?v=Q1BY9w9r3F4

## How we will be informing parents/carers of pupils' progress?

Teachers and support staff will be monitoring completion of work after each lesson and the next working day, we will be in touch via text or telephone call to update you.

We thank you for your continued support in ensuring all pupils continue to make progress under these challenging circumstances.